# Releasedokumentation på STAR WIKI

Dokumenter fra Dokumentationsarkivet er i forbindelse med Dokumentaitonsarkivets lukning kopieret til STARs WIKI, og Releasedokumentation, Announcements findes nu på et lukket område (Releasedokumentation) på STAR WIKI, som kræver login.

## Anmodning om login

Brugere der har en aktiv adgang på dokumentationsarkiv.star.dk kan bestille et login til det nye område på STAR WIKI, som erstatter Dokumentationsarkivet. Login kan bestilles ved oprettelse af en sag i Manuscript: https://manuscript.star.dk/ eller pr. mail: star-systemforvaltning@startest.dk

Vi skal bruge følgende oplysninger:

- Fulde navn
- **•** Emailadresse
- Virksomhed
- Begrundelse for behov for adgang

Inaktive brugere disables efter 3 måneder, og skal ved behov bestilles genåbnet ved oprettelse af sag i Manuscript.

Det er udover personlige brugere muligt at bestille en SPOC brugere, så det er muligt at abonnere på information. SPOC brugere må kun anvendes til opsætning af abonnement på sider. For bestiling af SPOC brugere, skal vi bruge følgende information:

- Navn på SPOC bruger (f.eks. Visma SPOC)
- Email
- Navn og email på den person der er ansvarlig for brugeren.

# Login giver adgang til følgende

- Adgang til området Releasedokumenation
- Mulighed for at abonnere på opdatering af alle sider, inkl. Sider der ikke kræver login, f.eks. Epics
- Upload af testrapporter

### Første login

- 1. I velkomstmailen Klik på
- 2. Efter velkomst informaton vælg et Space (Område) og tryk derefter Next.

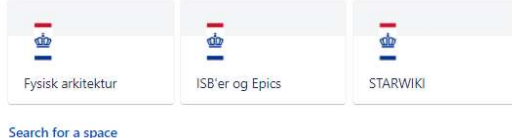

3. Klik på Spaces  $\rightarrow$  View all Spaces. Du kan nu se alle de områder du har adgang til.

Området Releasedokumentation er opbygget på (næsten) samme måde som på Dokumentationsarkivet. Announcements er omdøbt til "STAR – nyheder, varslinger og information":

Join the team

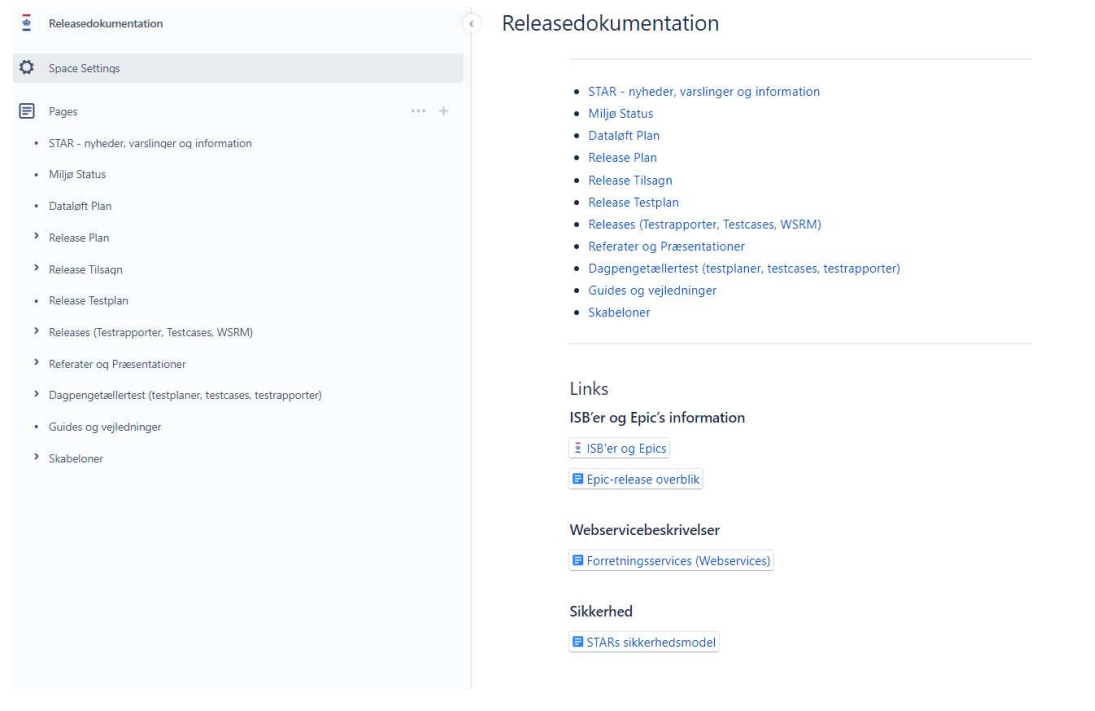

#### Abonnere på information

Det er muligt at abonnere på information når man har et login og er logget ind.

Du kan abonnere på opdateringer af en side (f.eks. "STAR – nyheder, varslinger og information", og modtage en mail når siden opdateres.

Det anbefales kun at abonnere på de individuelle sider du har interesse i.

Det gør du ved at klikke på øjet i øverste højre hjørne, og vælge watch page (overvåg side):

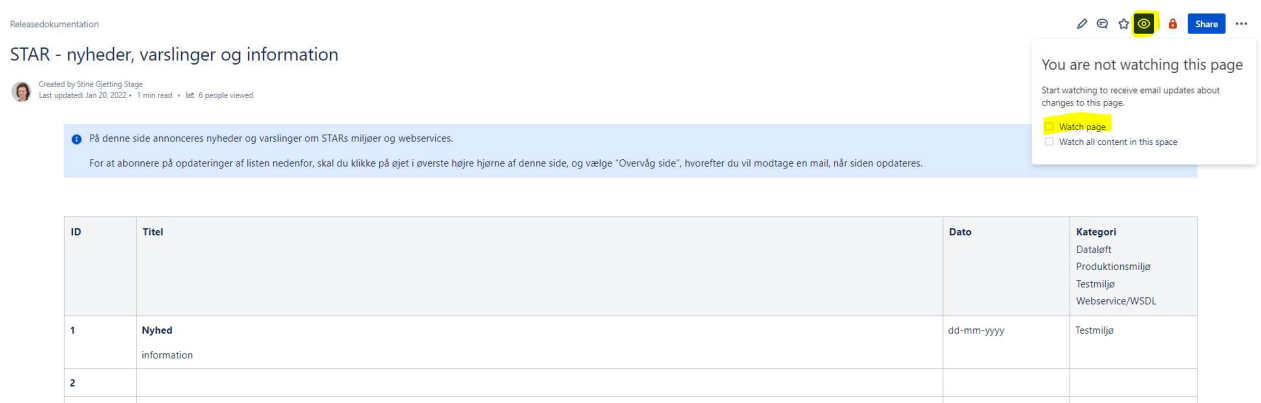

Afmelding af abonnement på en side foretages ved at fjerne fluebenet ved Wathc page.

#### Spørgsmål

Har du spørgsmål eller har du brug for hjælp, er du velkommen til at oprette en sag i Manuscript: https://manuscript.star.dk/ eller pr. mail: star-systemforvaltning@startest.dk

#### Med venlig hilsen

STAR Systemforvaltning